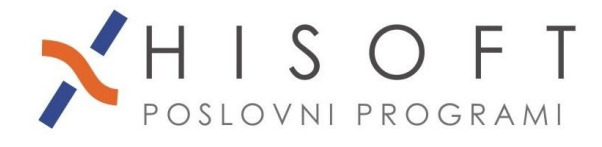

HISOFT IT d.o.o. Ozelian 3a, 5261 Šempas Tel: 05/30 70 100 www.hisoft.si Id.št. za DDV: SI85709093 IBAN pri DH: SI56 6100 0001 0904 505

# **NAVODILA ZA PRIPRAVO OBRAZCA REK-O**

# **1. NASTAVITVE ZA OBRAČUN PLAČE:**

• Označimo *dodatke za delovno uspešnost zaposlenega* in za *poslovno uspešnost podjetja*.

Dodatke označimo s pomočjo funkcije, ki se nahaja pod *Pomoč->Označi dodatke, ki na REK-O spadajo v rubriki S04 in S06* .

V vsakem od vnosov pritisnemo tipko F3 in s preslednico označimo postavke za delovno uspešnost zaposlenega oz. postavke, ki se nanašajo na poslovno uspešnost podjetja. Izbiro potrdimo s pritiskom na tipko Enter.

S klikom na *gumb Naprej*, se oznake vpišejo v šifrant Določila in na obračune plač z datumom izplačila večjim od 1.1.2022.

#### **2. OBRAČUN PLAČE ZA DELAVCE NAPOTENE NA DELO V TUJINO:**

Pri obračunu plač za delavce napotene na delo v tujino, ki jih boste izplačali po 1.1.2023, ne bo več dveh ločenih obračunov (en obračun za delo doma in en obračun za delo v tujini), ampak bo vse skupaj na enem obračunu, ker je tudi poročanje za E-Davke skupno, na novem REK-O obrazcu.

## **3. ODŠKODNINA ZA NEIZKORIŠČEN DOPUST:**

Če imate v šifrantu Določila vpisano postavko za Odškodnino za neizkoriščen dopust, potem to določilo popravite tako, da v vnos *Oznaka na REK* vpišete **M05** in shranite nove nastavitve s klikom na gumb *Shrani Določilo*.

Tako se bo na individualnem delu obrazca REK-O, v rubriki *Pokojniske osnove za osebo v delovnem razmerju,* vrednost odškodnine za neizkoriščen dopust poročala pod *M05- Povračila stroškov in drugi dohodki*.

#### **4. NOV VNOS V ŠIFRANTU PODATKI O PODJETJU:**

V šifrant PODATKI O PODJETJU je dodan nov podatek: *šifra kolektivne pogodbe*. Podatek vpišete v vnos z opisom *Kol. Pogodba*.

Če podjetje *nima določene kolektivne pogodbe*, potem v ta vnos vpišete šifro **999**.

Podatek o kolektivni pogodbi potrebujemo na individualnem delu obrazca REK-O, v rubriki *Dodatni podatki o plači.*

## **5. NASTAVITVE ZA OBRAČUN NAJEMNINE:**

V šifrantu Določila, na postavkah za obračun najemnine vpišete številko katastrske občine in številko stavbe v nova vnosa: *Katastrska občina* in *Št. stavbe.* 

Če imate podatke že vpisane v vnosu *Formula*, potem podatkov ni potrebno vnašati še v nova vnosa.

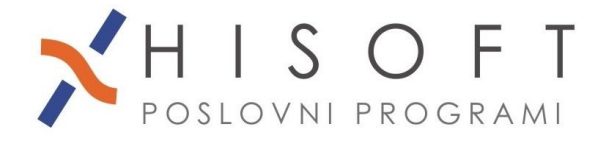

## *6. NASTAVITVE ZA OBRAČUN: POG. DELA, AVT. HONORARJA, SEJNIN, …*

Če te obračune pripravljamo za zavarovance po 18. členu, potem je za vsakega od njih, potrebno *v šifrantu Delavci, na zavihku Podatki vezani na obračun*, *označiti, da gre za zavarovanca po 18. členu ZPIZ-2*.

Za izplačila po 1.1.2023 ni več ločenih obračunov za zavarovance po 18. členu ZPIZ-2 in za tiste, ki niso tako zavarovani.

Tako je namesto vrst dohodka 1501 in 2501 samo še vrsta 2501, namesto vrst 1503 in 2503 samo še vrsta 2503 ter namesto vrst 1504 in 2504 le še vrsta 2504.

**7.** Vsa navodila v zvezi z obrazcem REK-O se v programu nahajajo pod *Navodila->Obrazec REK-O*.